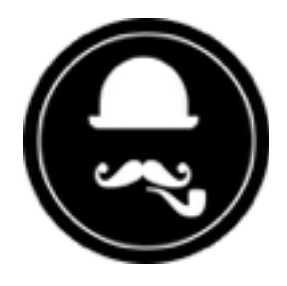

# **YuzoolThemes Peek Stack** *User Guide*

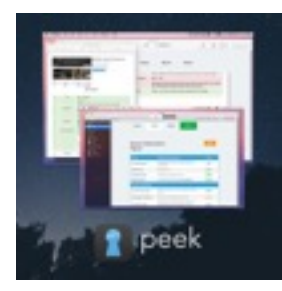

Thank you for purchasing this great RapidWeaver® Stack!

# **Product Description**

#### **Test over 40+ aspects of any website, including your competition.**

Test websites for SEO, social, accessibility, speed, mobile, performance and more, all from within RapidWeaver Stacks. Powered by Peek app, Peek for RapidWeaver Stack will cover all areas of your sites and get you ahead of the competition.

## **Feature List**

#### **Get website insight.**

Whether you are a beginner webmaster, professional hacker or a design agency, Peek will give you the insight and monitoring that really matters. Get the key metrics of the websites you are involved with and rank higher in search engines. You will also be able to improve the user experience and compatibility of your RapidWeaver websites.

#### **Get in-depth**

Further analyse any site for over 40+ different aspects. Run reports, searches and checks on usability, compatibility and SEO. You can export some data too into a PDF report to send to clients or copy & paste into your own. White-label all the way.

#### **All aspects covered**

Test for things such as usability, ALT text, in-page links, W3c compliance, mobile optimisation, site speed and uptime, social interest, meta data, page juice, amount of content, flash detection, sitemaps and a lot, lot more.

#### **Freelancers or larger companies**

From small businesses to big companies, and from SEO to performance enhancements, Peek covers a wide variety of factors to give you the information you need to make decisions to analyse and optimise an unlimited number of websites. For you and your clients.

#### **Use Peek to sell your own SEO services and do SEO audits**

Use these reports and tests as your own and monitor customers' sites over time. Give them plenty of ideas for improvement in a simple format clients can understand. Keep current customers happy or use it to tout for more.

# **Product Settings**

None

# **Product Set-up**

There's only one thing you need to do to get this Stack functioning.

It's really easy to setup, let's get started…

- 1. Drop Stack into Stacks canvas
- 2. Preview
- 3. Start testing websites!

### Hints & Tips

- 1. To open the generated PDF in RapidWeaver, click the "open in Preview" button to get it in OS X Preview then go from there. To generate the PDF on the Grader tool, click "export as PDF".
- 2. Once clicked the commands or reports may take a couple of seconds to load so be patient and wait too see the results (which won't take long at all).
- 3. The "delete" key is useful to "go back", for example on the PDF page.
- 4. The results under "report" can be easily copy & pasted into your own document.

### System Requirements

- I. RapidWeaver® 5+
- II. Stacks 3+
- III. An internet connection

### Do Not Share

*As this is a code based Stack, please do not share the zip file, the code nor any images of such.*

### Known Issues

None known at present

### Product Updates

If the product receives an update, an email will be sent to you and Sparkle Stack updates will be available.

### Support

In the unlikely event that you encounter any issues, please create a ticket through our support system at:<https://www.yuzoolthemes.com/support/>.

### Other useful Links for this product

Product Page: <https://www.yuzoolthemes.com/themes/peek/> Knowledge Base (FAQ):<https://www.yuzoolthemes.com/support/article>

Release Notes

1.0 - Initial Release